# 技術ノート KGTN 2012073002

# 現 象

[Windows] ファイルの関連付けをコマンドラインで行う方法は?

### 説 明

assoc コマンドで拡張子にファイルタイプを定義付けて, ftype コマンドでファイルタイプにプログラムを定義 付けます.

assoc .pdf2=myPDF ftype myPDF=C:\TEMP\GGPrintPDF.exe %1

## 補 足

上記の設定では、GGPrintPDF.exe のアイコンが拡張子.pdf2 のアイコンとして表示されます. 例えば.pdf のアイコンが表示されるようにするには,レジストリエディタで以下の内容を登録する必要があります.

#### **HKCR\myPDF\**

DefaultIcon REG\_SZ C:\Program files\ ... \AcroRd32.dll

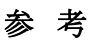

Windows 7 + Adobe Reader 9 の環境では,以下の情報が定義されています.

 $C:\nY$  assoc .pdf .pdf=AcroExch.Document

C:\> ftype AcroExch. Document AcroExch.Document="C:\Program Files\Adobe\Reader 9.0\Reader\AcroRd32.exe" "%1"

Last reviewed: Jul 30, 2012 Status: DRAFT Ref: NONE Copyright © 2012 kitASP Corporation